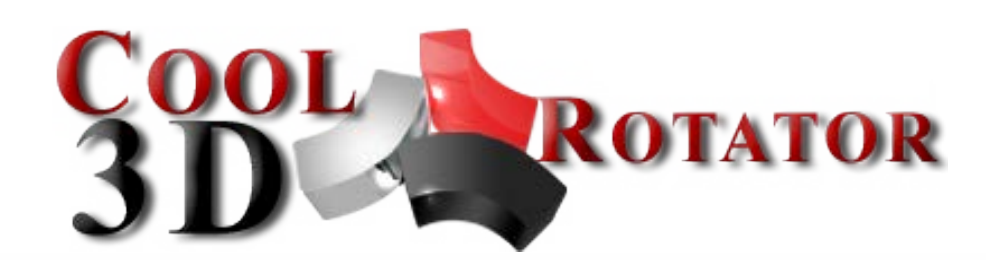

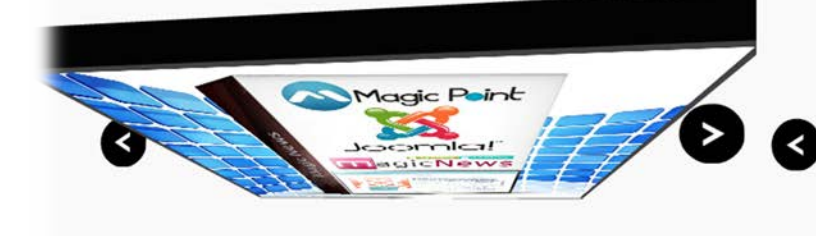

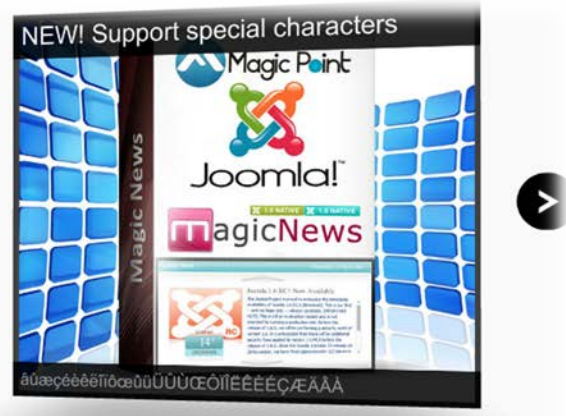

Cool 3D rotator is unique, fancy and stylish. It's a perfect choise for your professional looking site as a header. Simple to customize but with powerful effects that enable you to impress your visitors with your website in a glance.

# **Features:**

- $\triangleright$  Real 3D
- Dynamic Shadow
- **▶** Unique rotation effect
- **Support special characters** (âùæçéèêëîïôœûüÜÛÙŒÔÏÎËÊÈÉÇÆÄÂÀ);
- **You can set 5** types different of animation;
- **You can change** thickness and color for Margin & Box;
- **You can set** Camera, Arrows, Image, Shadow distance;
- **You can set** transparency for Shadow, Title and Description;
- **You can set** auto hide for Title or/and Description;
- **You can set** Mouse Sensitivity on axis x, y;
- **You can set** auto play and slide timer;
- **You can add** URL for each image;
- **Enable / Disable:** AutoPlay, Each Image, Autohihe Title and Description;
- *Easy to use, fast and reliable.*

This module contains 12 (twelve) predefined slides. Maximum 12. **Troubleshooting:** For any assistance, please do not hesitate to contact our support team.

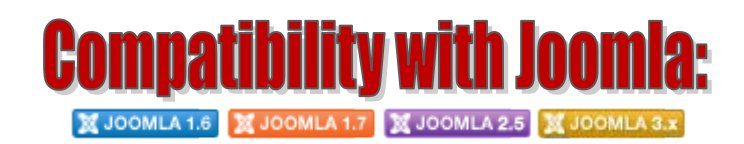

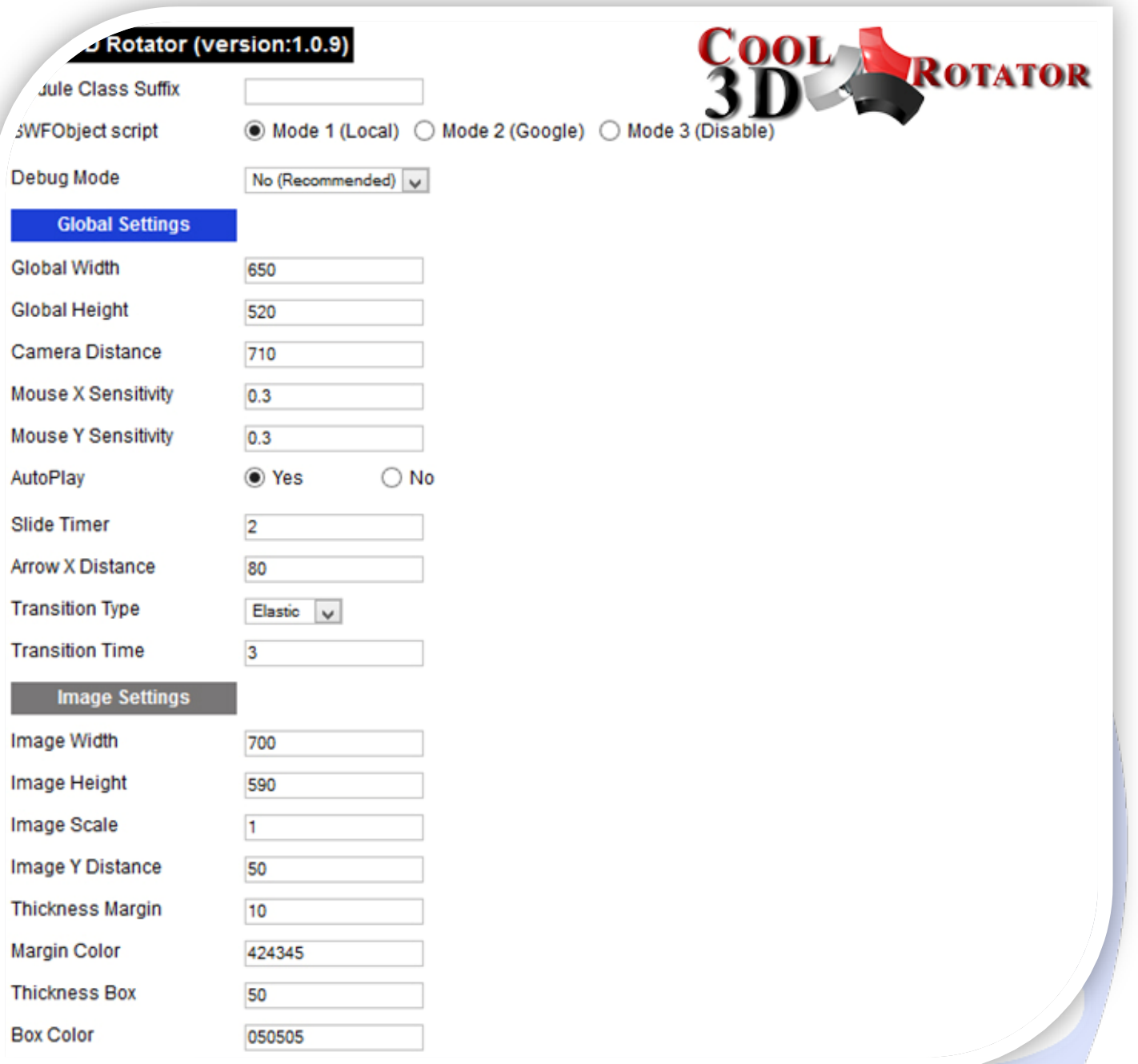

- $\triangleright$  Module Class Suffix A suffix to be applied to the css class of the module (table.moduletable), this allowsindividual module styling;
- SWFObject script **Mode 1** will use a local copy. **Mode 2** will use the file hosted by Google. **Mode 3** will disable insertion but it will use the code.
- ▶ Debug Mode No (Recommended).

## **GLOBAL SETTINGS:**

- $\triangleright$  Global Width Set up the global stage width, the actual width of the flash animation;
- $\triangleright$  Global Height Set up the global stage height, the actual height of the flash animation;
- Camera Distance **e.g.** default is 710, if you set to 1500, flash animation will be much lower and further back;
- Mouse X Sensitivity Set mouse sensitivity on X axis;
- Mouse Y Sensitivity Set mouse sensitivity on Y axis;
- $\triangleright$  AutoPlay Select auto play feature. It can pass to next image automaticity in specific time;
- $\triangleright$  Slide Timer You can set image duration time (in seconds);
- $\triangleright$  Arrow X Distance Set the distance between arrows and rotator;
- Transition Type Choose transition effect for rotator. Are available five transition effects (Back, Bounce, Circ, Cubic, Elastic);
- $\triangleright$  Transition Time Set transition time (in seconds).

## **IMAGE SETTINGS:**

- Image Width Set your image width. All image must have same size;
- Image Height Set your image height. All image must have same size;
- $\triangleright$  Image Scale Set image scale. Default is 1;
- $\triangleright$  Image Y Distance Set the distance between bottom and flash animation;
- $\triangleright$  Thickness Margin Set edge thickness for rotator;
- Margin Color Set margin color;
- Thickness Box Set box thickness for rotator;
- Box Color Set box color.

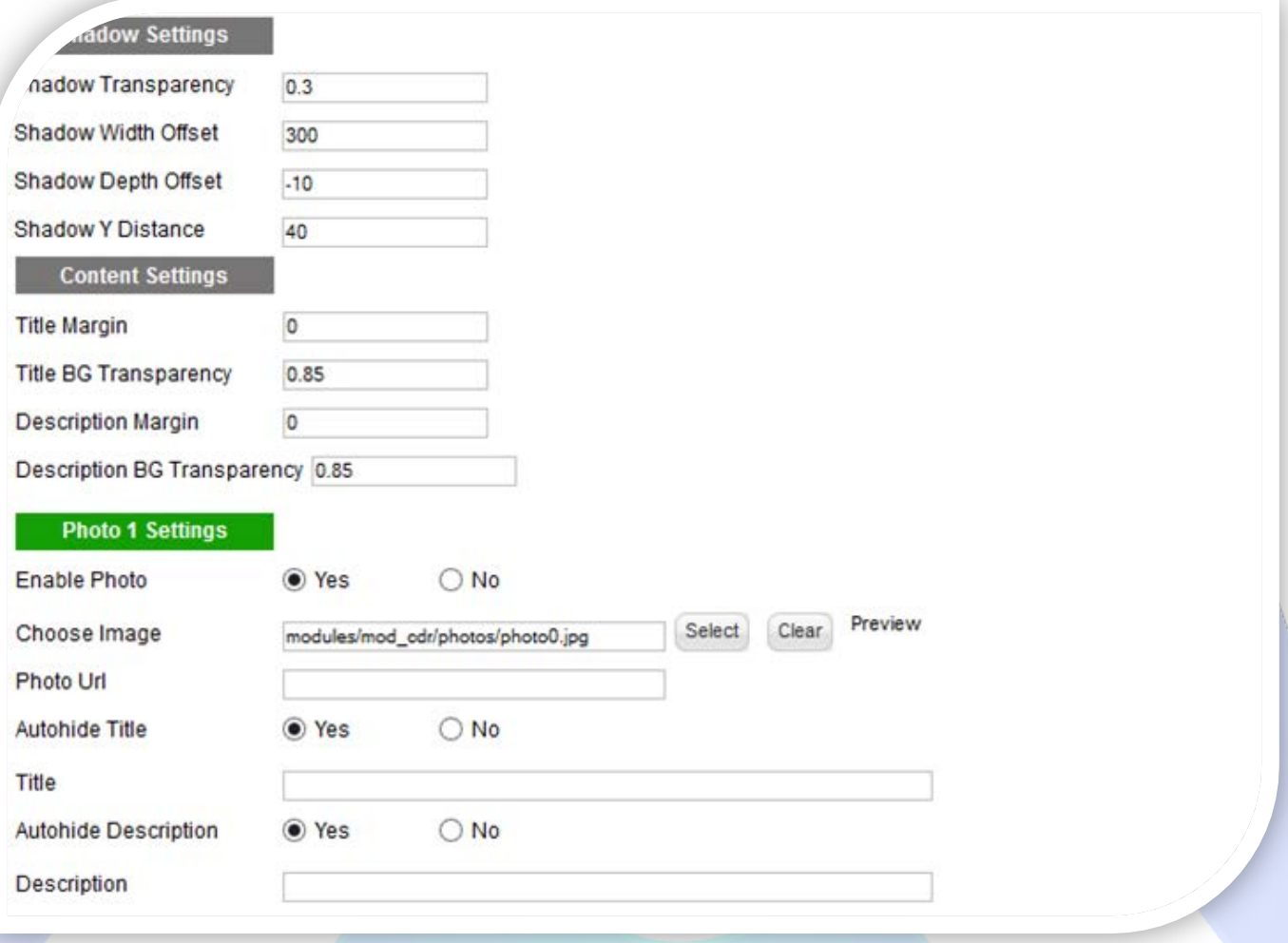

#### **SHADOW SETTINGS:**

- $\triangleright$  Shadow Transparency Set the shadow transparency;
- $\triangleright$  Shadow Width Offset Set the shadow width;
- Shadow Depth Offset Set the shadow depth (positive or negative numbers);
- $\triangleright$  Shadow Y Distance Set the distance between shadow and flash animation.

### **CONTENT SETTINGS:**

- $\triangleright$  Title Margin The distance between the background edges and text;
- $\triangleright$  Title BG Transparency Set the title background transparency;
- $\triangleright$  Description Margin The distance between the background edges and text;
- $\triangleright$  Description BG Transparency Set the description background transparency.

#### **PHOTO SETTINGS:**

- $\triangleright$  Enable Photo Choose if you want to enable or disable a specific photo;
- Choose Image Select (upload) or specify the location of the image that should be loaded in the slide*;*
- Photo Url Insert a URL for this photo (default target is BLANK). Leave empty if you don't want URL on the image;
- $\triangleright$  Autohide Title If is selected YES, title can be seen when mouse cursor is over the photo;
- $\triangleright$  Title Specifies the title text, that will be displayed over the image. Leave empty if you don't want text on the image;
- $\triangleright$  Autohide Description If is selected YES, description can be seen when mouse cursor is over the photo;
- Description Specifies the description text, that will be displayed over the image. Leave empty if you don't want text on the image.

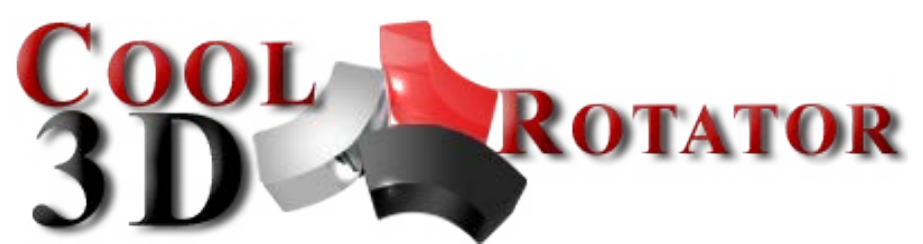

*Please recommend us to your friends if you like our work! Please do not forget to Rate our Item. We would be very happy to see your comments and your Stars.*

*Thats it, if you are experiencing any difficulties, or you would like some assistance*  with implementation, feel free to get in touch by filling out the contact **support!** 

Thanks, for buying!